## **Техподдержка**

Иногда вам может потребоваться помощь по настройке ИКС или устранению каких-либо возникающих проблем. В тех случаях, когда ИКС находится за межсетевым экраном, который запрещает входящие соединения, или в серой сети за NAT-устройством (модем, роутер), вы можете воспользоваться службой «Техподдержка» для предоставления доступа к ИКС сотруднику технической поддержки «А-реал Консалтинг».

Для запуска службы перейдите в модуль «Техническая поддержка» и нажмите кнопку «Включить».

После старта модуля, система запишет в журнале порт подключения (обычно это порт 2000х), сообщите номер порта сотруднику технической поддержки для удаленного подключения.

From: <https://doc.a-real.ru/> - **Документация**

Permanent link: **<https://doc.a-real.ru/doku.php?id=support50>**

Last update: **2020/01/27 16:28**

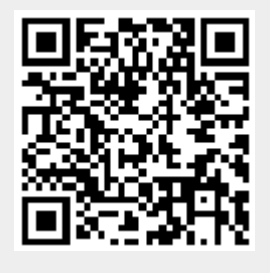